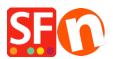

<u>Kennisbank</u> > <u>Betaalmethodes instellen</u> > <u>Setup Afterpay payment and enable Afterpay Site Messaging to my</u> product and cart pages

# Setup Afterpay payment and enable Afterpay Site Messaging to my product and cart pages

Merliza N. - 2021-07-12 - Betaalmethodes instellen

## Afterpay is available for ShopFactory merchants with a store address in Australia.

Note: Afterpay is only available to ShopFactory users with active SF Cloud subscription.

You can show your customers the Afterpay installments on Product pages and on the Basket page with the Afterpay lightbox that links to Afterpay's terms and conditions.

#### **Payment Configuration**

To enable and display Afterpay as a Payment Method, follow the steps below:

1. Click Central dropdown > Payment Methods Accepted

- 2. From the list of Payment Providers, tick "Afterpay" then click Next
- 3. Locate the Afterpay setup dialog and enter the *Merchant ID* provided by Afterpay into the Merchant ID field.

The Merchant ID is a number. If you don't have this please contact your Afterpay Account Manager.

4. Enter the *Secret Key* provided by Afterpay into the Secret Key field.

If your Afterpay merchant account is on Test mode, tick the 'Test (Sandbox)' checkbox.

5. Enable all the supported currencies for Afterpay i.e. AUD and then tick "Afterpay" payment method.

距 Payment Wizard - Manual payment

| Afterpay:                                                              |                                            |               |
|------------------------------------------------------------------------|--------------------------------------------|---------------|
| Account details                                                        |                                            |               |
| Merchant ID:                                                           | *****                                      | <u>/</u> ]    |
| Secret Key:                                                            | ••••••                                     |               |
| Afterpay Order min:                                                    | 10.00                                      |               |
| Afterpay Order max:                                                    | 2000.00                                    |               |
| Test (Sandbox):                                                        | Tick to enable Sandl                       | box/Test mode |
| Currency                                                               | Australian Dollar (AUD) A\$ Set currencies | ~             |
| Payment methed                                                         | 12.                                        |               |
| Afterpay 3.                                                            |                                            |               |
| Key ID (Email):                                                        |                                            |               |
| Public Key:<br>Only applicable if using a Free<br>GlobeCharge account. |                                            |               |
|                                                                        |                                            |               |

6. Scroll down and click Next.

- 7. You can sort the order of display for all the payment methods you want to accept in your shop. Click *Finish*.
- 8. Save and publish your shop online.

#### Enable Afterpay Site Messaging to my product and cart pages

Follow the steps below to enable the Afterpay Product Page assets on your ShopFactory website.

- 1: Check that the Afterpay app has been activated in your ShopFactory " $\underline{My Apps}$ " page
- 2: Open your shop project in ShopFactory editor > select **ShopFactory Central** page from the left-tree menu
- 3: Click "Activate Apps" button

# ShopFactory Central

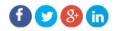

| My Store         | My Products     | My Orders            | ShopFactory Platinum<br>14.6.0 Build 21182<br>Account name: afterpay-test<br>Upgrade |
|------------------|-----------------|----------------------|--------------------------------------------------------------------------------------|
| FO               |                 | <b>Q</b>             | Visit shop<br><b>f</b> Add store to Facebook                                         |
| Marketing        | Social Networks | Site Analytics / SEO | App store<br>Activate Apps                                                           |
| Customize design | Video tutorials | ShopFactory Cloud    | Remove sa <mark>mp</mark> e contents                                                 |

4: Click '*My Store*' > select "*Afterpay*" on the left menu

5: Tick the 2 checkboxes: Show Afterpay product elements and Show Afterpay basket page elements

6: From the **Badge Theme** dropdown, select the Afterpay logo to match your website theme i.e. *mint on black, black on white,* etc.

| ShopFactor       | y Central                                      | My Store                                                                                                    | ×                                                                                                    |
|------------------|------------------------------------------------|----------------------------------------------------------------------------------------------------|----------------------------------------------------------------------------------------------------|
| L. Wy Store      | ng Social Networks s<br>Resign Video tutorials | General<br>Company logo<br>Cookies / GDPR<br>Contact details<br>Customer Details<br>Protect your website with a password<br>Select how to accept payments<br>Set up shop currencies<br>Shipping Charges<br>Taxes | Afterpay  Show Afterpay product elements Show Afterpay basket page elements  Auge theme Merchant selects suitable badge color below: Black on white Black on white Black on white Black on white Black on white Black on black Black |
| Customize design |                                                | Shop wide discounts<br>Custom Website contents<br>Edit Website Footer<br>Custom Navigation<br>Stock control<br>Search / Page Filters<br>Stamped.io<br>2. Atterpay                                                |                                                                                                    |
|                  |                                                |                                                                                                    | 4. Close                                                                                                    |

7: Click '*Close*' and save shop.

Optional: Click Settings menu > tick 'Rebuild All' > Preview your website in your default browser

#### Afterpay Restricted Items

Merchants may sell a mixture of restricted and unrestricted goods. Merchant can select / restrict specific items from being used with the Afterpay payment method. This can be achieved by following the steps provided below:

8: From the left-tree menu, select the category where a 'restricted' item is contained then switch to "*Manage Products*"

9: Select the product and click  ${\it Edit\ Product}$ 

## 10: Tick 'Afterpay: Restricted Item' chekbox and click Finish

| SE Afterpay-Test.sfc - ShopFactory                                                                                                    | V14.6    |                                                                      |                           |                                        |            |              |            |           |            |           | -                |        | ×      |
|----------------------------------------------------------------------------------------------------|----------|----------------------------------------------------------------------|---------------------------|----------------------------------------|------------|--------------|------------|-----------|------------|-----------|------------------|--------|--------|
| <u>File Edit View Services</u> Se                                                                                                    | ttings L | anguages ShopFactory Cloud                                           | Help                      |                                        |            |              |            |           |            |           |                  |        |        |
| 🕀 New 🛧 Open 上 Save                                                                                                    | Q Find   | d 🏱 Central 🖌 💮 Desig                                                | ner 🗸 🔊 Publish 🗸 🔊       | Preview - 🚫 📎                          | Ð          |              |            |           |            |           |                  |        |        |
| Default 🗸                                                                                                    | Т        | Product visible     Don't show 'Add to Basket'      ck this checkbox | Request a quo             | nple                                   |            |              |            |           | Prop       | erties    | Finist           |        | ×      |
| LOREM IPSUM IS SIMPLY DUMMY<br>TEXT OF THE PRINTING INDUSTRY                                                                                                    | ^        |                                                                      |                           |                                        |            |              |            |           | File name: | p55027_Ta | all-Product-7.ht | ni ID: | P55027 |
|                                                                                                    |          | Product title                                                        |                           | Price                                  |            |              |            |           |            |           |                  |        |        |
| Dis is a special report                                                                                                    |          | Tall Product 7 - Afterpay r                                          | estricted item            | A\$ 42.50                              |            |              |            |           |            |           |                  |        |        |
| LOREM IPSUM IS SIMPLY DUMMY<br>TEXT OF THE PRINTING INDUSTRY                                                                                                    |          | Promote                                                              | SKU / Cat. No.            | Weight                                 |            |              |            |           |            |           |                  |        |        |
|                                                                                                    |          | -                                                                    | tall-pr7                  | 1.000                                  | kg         |              |            |           |            |           |                  |        |        |
|                                                                                                    |          |                                                                      |                           |                                        |            |              |            |           |            |           |                  |        |        |
|                                                                                                    |          | Introduction                                                         |                           |                                        | $\bigcirc$ |              |            |           |            |           |                  |        |        |
| Heading 1 fact lives Now                                                                                                    |          | Tall product test                                                    |                           |                                        |            |              |            |           |            |           |                  |        |        |
|                                                                                                    |          |                                                                      |                           |                                        |            |              |            |           | D €        | D         | $\otimes$        |        |        |
|                                                                                                    |          |                                                                      |                           |                                        |            |              |            |           | ७ ५        | G         | $\odot$          |        |        |
|                                                                                                    |          |                                                                      |                           |                                        |            |              |            |           |            |           |                  |        |        |
|                                                                                                    |          | Description Longer de                                                | scription                 |                                        |            |              |            |           |            |           |                  |        |        |
| Emple and<br>The second second se |          |                                                                      |                           |                                        |            |              |            |           |            |           |                  |        |        |
|                                                                                                    |          |                                                                      | ↓ Dra                     | ag content blocks here. She            | ow me h    | <u>now</u> ↓ |            |           |            |           |                  |        |        |
|                                                                                                    |          | Sample text simply exist                                             | s so you can see what     | your new <mark>block looks li</mark> ł | ke. To r   | replace the  | e text cli | ick on i  | t and pr   | ess       |                  |        |        |
|                                                                                                    |          | CTRL+A on your keybo                                                 | ard to select the text. 7 | "hen enter your own te:                | xt to re   | eplace it. O | )ur beau   | utiful co | ontent b   | locks ma  | ake              |        |        |
|                                                                                                    |          | creating great looking w                                             | ebsites easier than       |                                        |            |              |            |           |            |           |                  |        |        |
|                                                                                                    |          |                                                                      |                           |                                        |            |              |            |           |            |           |                  |        |        |

11: Save and Preview your website in external browser

12: Go back to the ShopFactory editor and publish your shop so the changes are uploaded online.